It's Convenient. It's Secure.

## Online Survey Response

Responding to your agriculture survey online is both convenient and secure.

The online form:

- · lets you skip questions that don't apply to you
- calculates totals automatically
- eliminates the need for return postage and data entry

To complete your survey online, follow these steps:

- 1. Go to www.agcounts.usda.gov.
- 2. Read the message, then click the arrow to complete the survey.

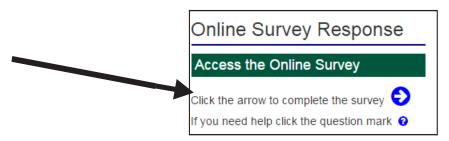

3. Enter your unique 17-digit Survey Code from the label on the questionnaire or letter you received in the mail, then click "Continue."

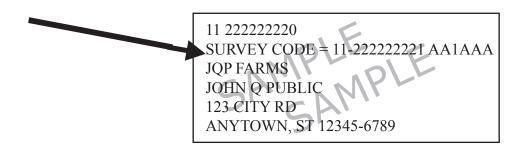

- 4. Find the survey you are completing, and click on it.
- 5. Verify and complete your contact information, then continue to the survey.
- 6. Complete the survey questions.

If you need to stop, press the "Save and Return Later" tab at the top of the page. To return, go back to Step 1. After the opening page, it will take you to the last page you visited.

7. When you finish the survey, click "Submit."

You will receive a confirmation code and have the option to view, save, or print your completed survey.